# skillsoft<sup>\*</sup> global **knowledge**

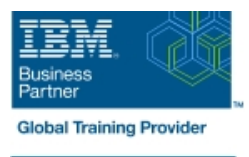

## **Customize the IBM Case Manager Client User Interface (V5.3.2)**

**Durée: 1 Jour Réf de cours: F2940G Méthodes d'apprentissage: Classe à distance**

#### Résumé:

In this course, you will customize IBM Case Manager Client without using much code. In an IBM Case Manager system, you will create pages with custom layout and implement new actions by configuring buttons and menu items. You will use the Calendar widget to track case events and a Script Adapter widget to transform the data. You will learn how to wire two widgets together to establish communication, customize views for case properties including business objects, specify viewers for documents, and implement External Data Services to create dependent choice lists.

### Public visé:

This course is for Solution Architects, Solution Designers, Developers, Solution Builders, System Administrators, and any users who are responsible for building and customizing Case Manager solutions.

#### Objectifs pédagogiques:

- **Create custom pages and use Free Form page layout Create Script Adapter widget Create Create Creates Adapter widget**
- Customize toolbars and menus to add actions <br>■ Customize properties views
- 
- 
- 
- 
- Configure a Calendar widget Specify viewers for file types
- Wire two Widgets together Implement External Data Services

### Pré-requis:

Knowledge of IBM Case Manager concepts and the ability to manage cases in the client, or

- $\overline{\phantom{a}}$
- Ē,
- $\overline{\phantom{a}}$
- $\mathcal{L}_{\mathcal{A}}$
- T.

#### Contenu:

- 
- 
- 

**Customize toolbar and menu** lists and the control of the control of the control of the control of the control of the control of the control of the control of the control of the control of the control of the control of the

- $\blacksquare$  Customize the toolbar to implement actions
- Add a custom action as a menu item **Describe a Script Adapter widget**

Add a Calendar widget data

- Configure the Calendar widget and Create a custom properties view subscribe to external calendars **Assign the properties view to a page**
- $\blacksquare$  Create and view quick tasks in the Calendar  $\blacksquare$  Create a properties view for business widget **objects**
- **Add the Show Calendar action to the toolbar**
- $\blacksquare$  Use the Calendar widget in the Free Form  $\blacksquare$  Specify viewers for file types page layout

- line line line
- **Create a page with Free Form page layout widgets property** property
	-

Use Script Adapter widgets

- 
- Use a Script Adapter widget to transform
- $\blacksquare$  Customize properties views
- 
- 
- 

- Describe a Viewer Map
- Create a Viewer Map for PDF files

#### Create custom pages **Implement External Data Services** Implement External Data Services

- Create a custom Solution page Describe Widgets Describe External Data Services (EDS)
- Customize the default Case Details page Define types of events available for Define the field status dynamically for a
	- Wire two widgets together **Create** Create choice lists and dependent choice

#### Autres moyens pédagogiques et de suivi:

• Compétence du formateur : Les experts qui animent la formation sont des spécialistes des matières abordées et ont au minimum cinq ans d'expérience d'animation. Nos équipes ont validé à la fois leurs connaissances techniques (certifications le cas échéant) ainsi que leur compétence pédagogique.

- Suivi d'exécution : Une feuille d'émargement par demi-journée de présence est signée par tous les participants et le formateur.
- Modalités d'évaluation : le participant est invité à s'auto-évaluer par rapport aux objectifs énoncés.

• Chaque participant, à l'issue de la formation, répond à un questionnaire de satisfaction qui est ensuite étudié par nos équipes pédagogiques en vue de maintenir et d'améliorer la qualité de nos prestations.

#### Délais d'inscription :

•Vous pouvez vous inscrire sur l'une de nos sessions planifiées en inter-entreprises jusqu'à 5 jours ouvrés avant le début de la formation sous réserve de disponibilité de places et de labs le cas échéant.

•Votre place sera confirmée à la réception d'un devis ou ""booking form"" signé. Vous recevrez ensuite la convocation et les modalités d'accès en présentiel ou distanciel.

•Attention, si vous utilisez votre Compte Personnel de Formation pour financer votre inscription, vous devrez respecter un délai minimum et non négociable fixé à 11 jours ouvrés.